## **Editace více záznamů najednou**

Pro hromadnou editaci záznamů použijte funkci **multiedit**, která lze vyvolat několika způsoby:

- z [kontextového menu](https://docs.elvacsolutions.eu/pages/viewpage.action?pageId=51845868) volbou **Editovat více záznamů**
- na [kartě](https://docs.elvacsolutions.eu/pages/viewpage.action?pageId=51839718) **Domů** klikněte ve skupině **Základní volby** na položku **Editovat více záznamů.**

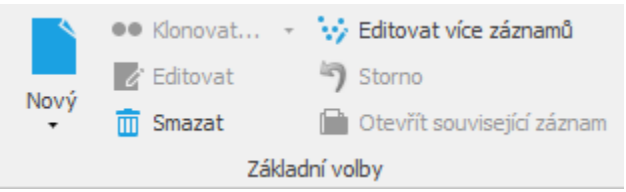

Zobrazí se dialogové okno obsahující formulář pro editaci záznamu z příslušné evidence. Editovatelná pole jsou prosvícena bíle. Pole vyšedlá jsou pouze pro čtení. Změny provedené na formuláři potvrďte volbou tlačítka **OK**.

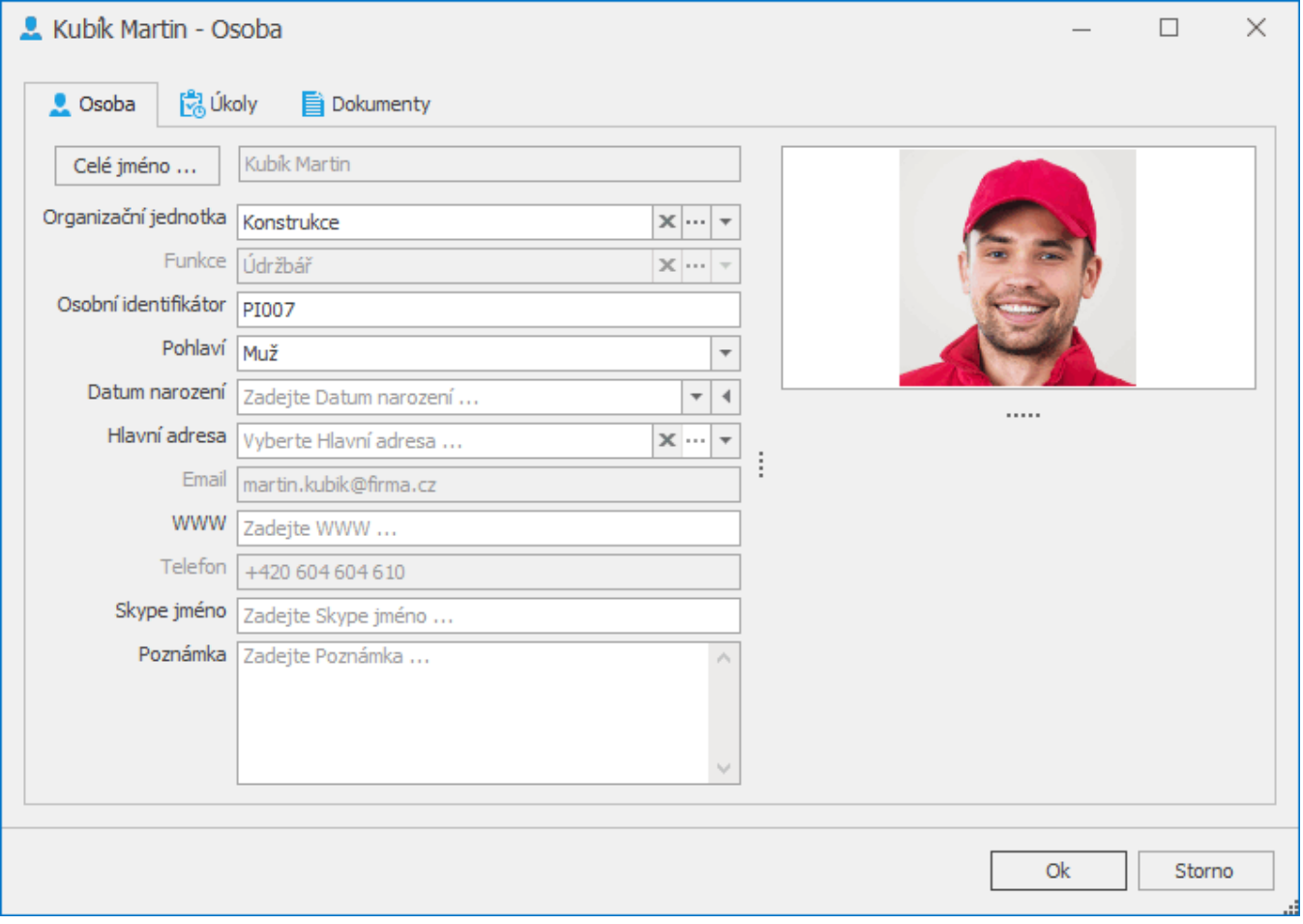